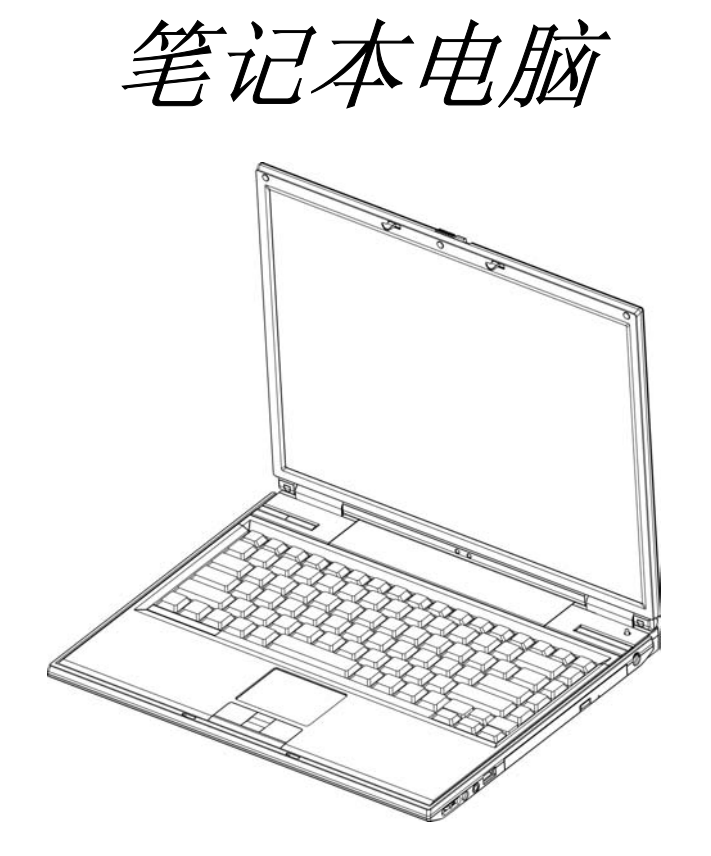

# *M620-DC/ M620-UC*  使用手册

公告

本手册陈述之规格及信息,将依据规格之更新而改变。任何改变亦依 照未来版本编纂。因此,制造商不必承担因规格更新或改变而造成手 册内容错误或遗漏之责任。

## 注册商标

*Window***®** *2000* 与 *Windows® XP*是美商微软公司的注册商标 (*Trademarks* of *Microsoft Corporation)*。

*Intel®* 是美商英特尔公司的注册商标(*Trademark* of *Intel Corporation*)。

其它引用的注册商标则归属为各自企业所拥有。

*II* 

## 目录

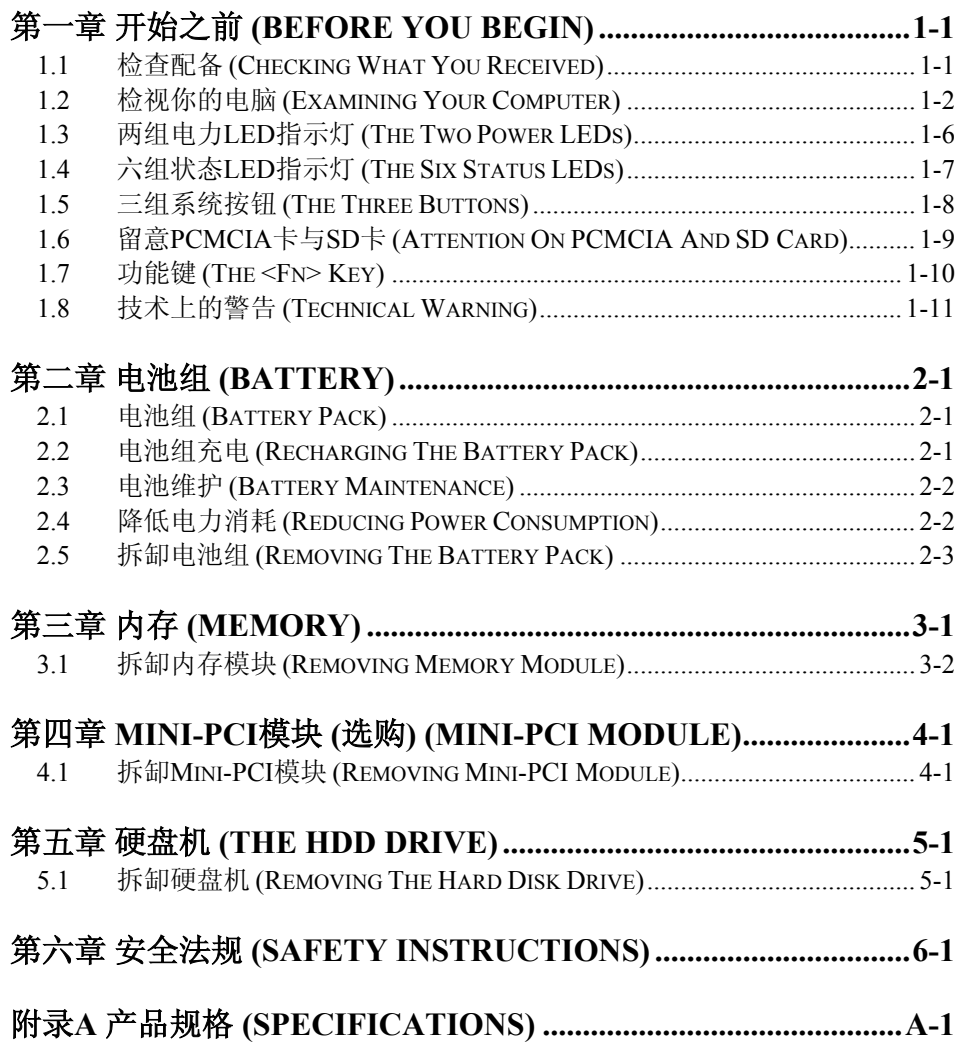

### 本页空白。

 $I$ *V*  $I$   $\partial \vec{x}$ 

## 第一章 开始之前 *(Before You Begin)*

使用电脑前请先熟悉以下介绍的单元。

### *1.1* 检查配备 *(Checking What You Received)*

本电脑应该包含以下介绍的配备:

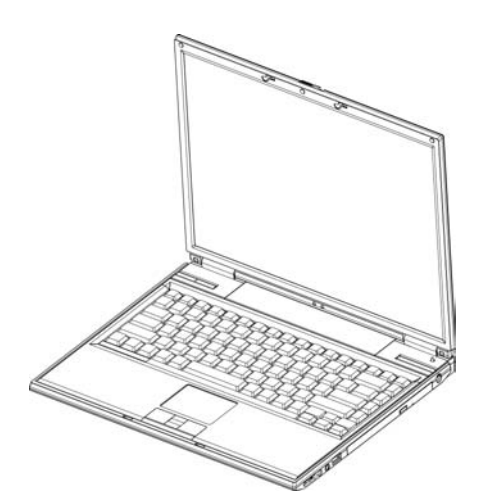

- 笔记本电脑。
- AC 整流器 (AC Adapter)。
- AC 电源线 (AC Power Cord)。
- 系统光盘片 (内含驱动程序与使用手 册)。
- 电池组 (Battery Pack)。

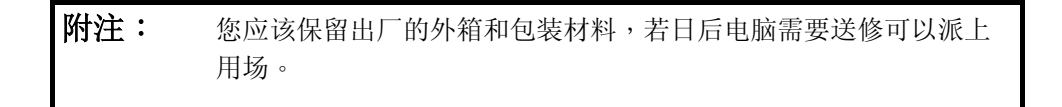

第一章 开始之前 *1-1*

### *1.2* 检视你的电脑 *(Examining Your Computer)*

启用电脑之前,请先熟悉*笔记本电脑*的主要功能组件和界面:

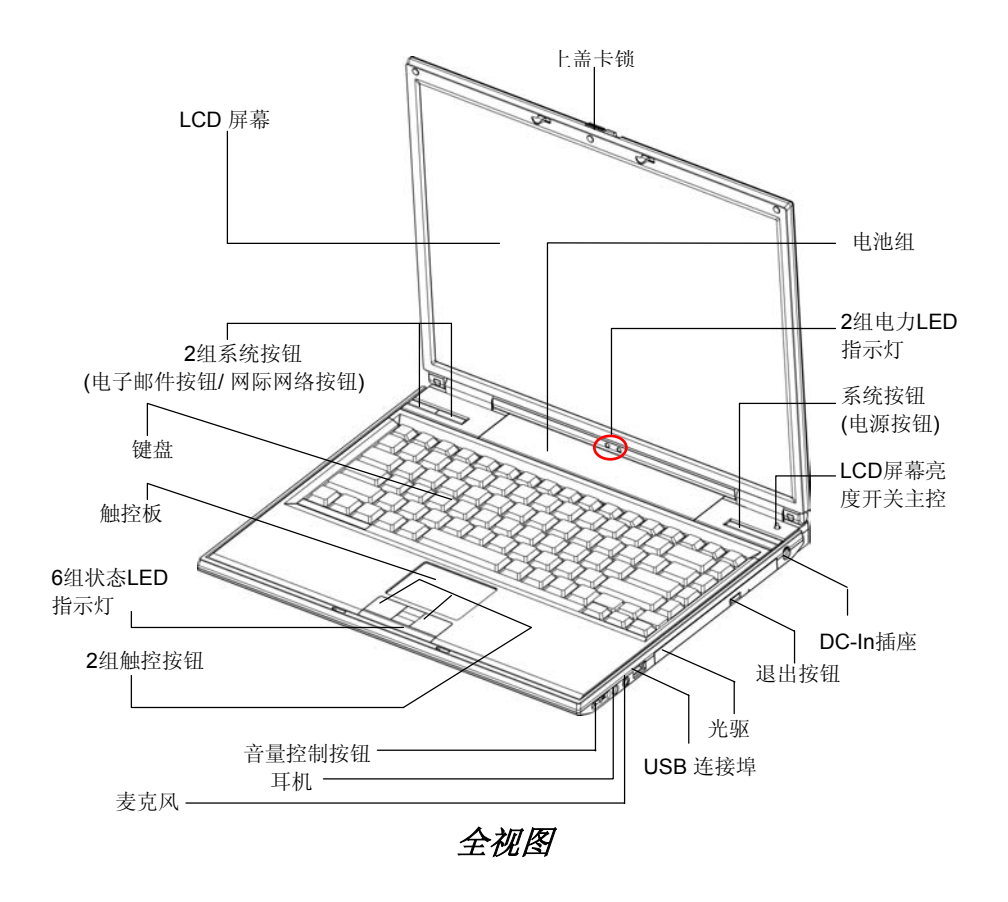

*1-2* 第一章 开始之前

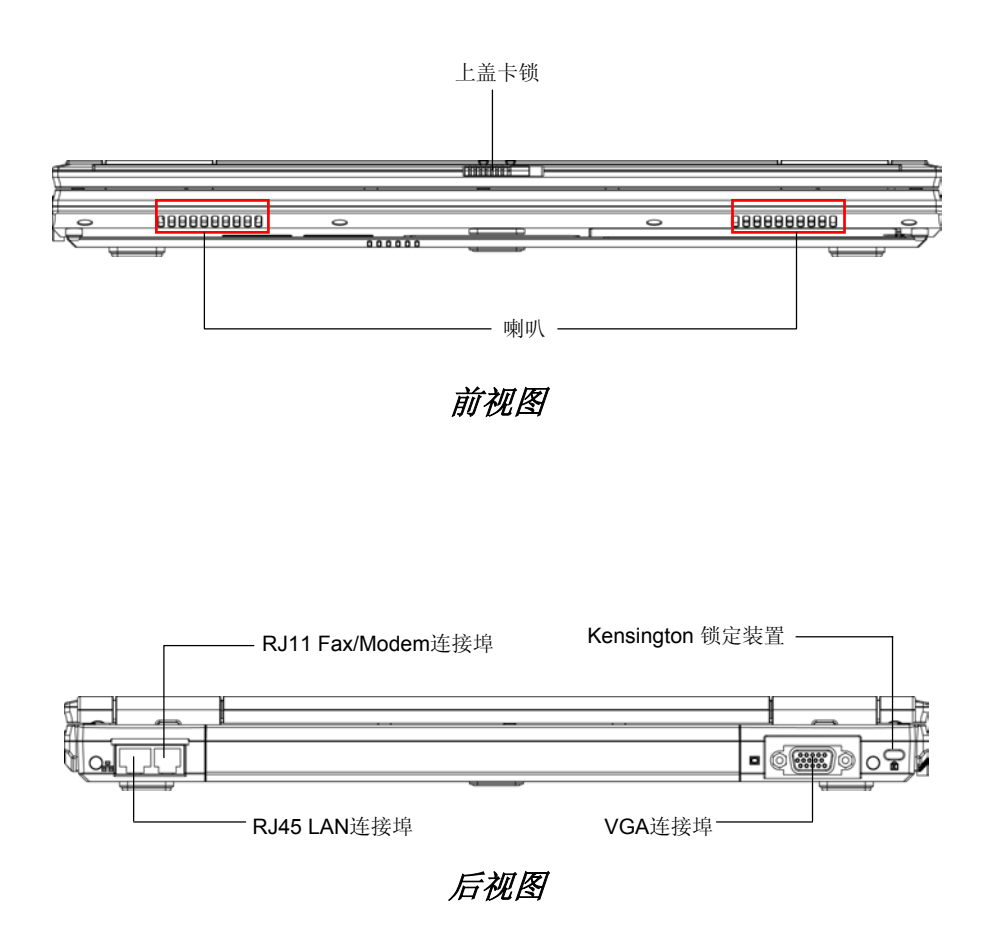

**第一章 开始之前** 1-3

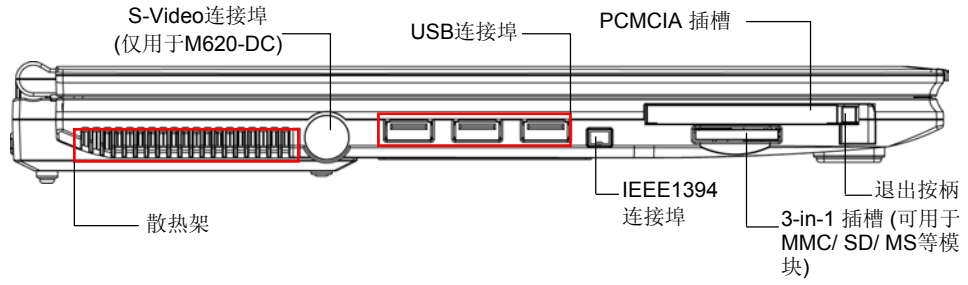

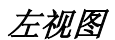

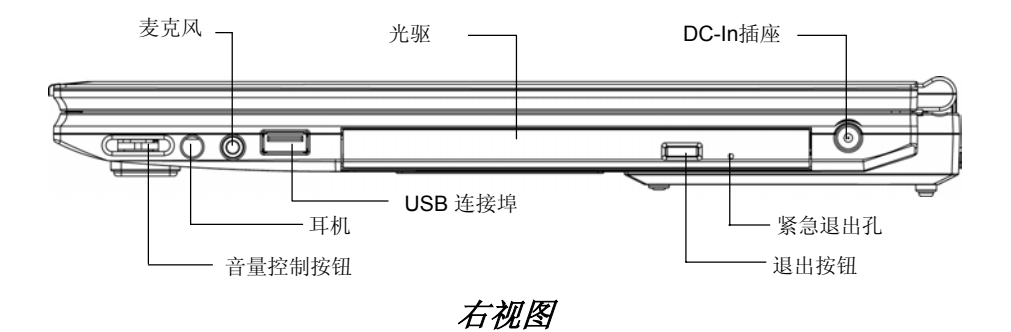

*1-4* 第一章 开始之前

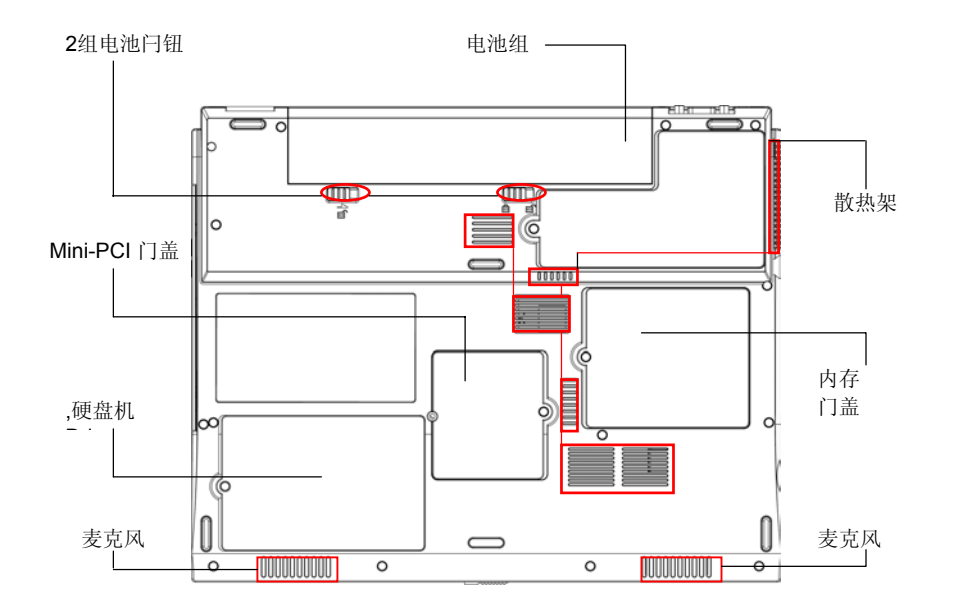

底视图

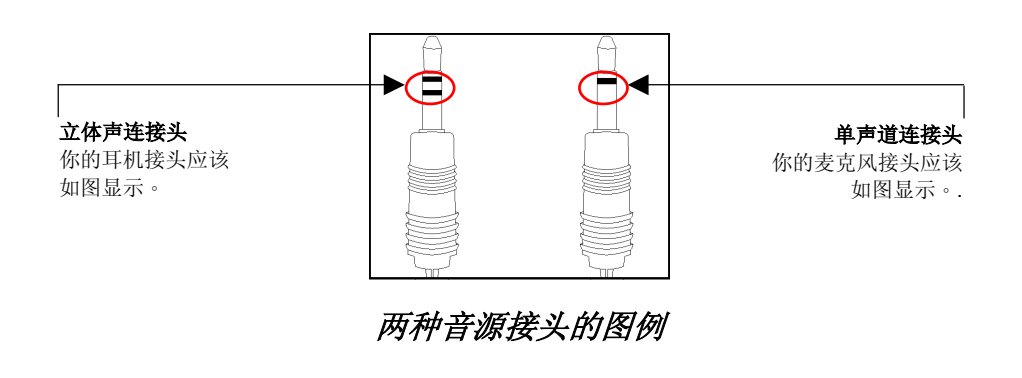

**第一章 开始之前** 1-5

### *1.3* 两组电力*LED*指示灯 *(The Two Power LEDs)*

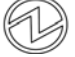

#### 电源激活**LED**指示灯 (**The Power On LED**)

此指示灯在不同的状态下,会有不同的显示:

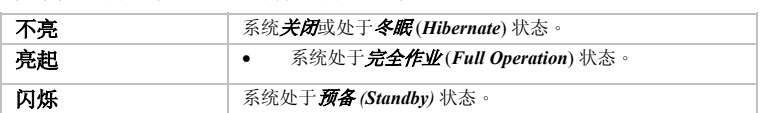

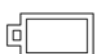

#### 电池组**LED** 指示灯 (**The Battery Pack LED**)

此指示灯在不同的状态下,会有不同的充电显示:

| 亮起 | 电池组正处于充电(Recharged)状态: 快速充电(Fast-Charge)<br>状态、或 <i>预先充电(Pre-Charge</i> )状态。 |
|----|------------------------------------------------------------------------------|
| 闪烁 | 电池组故障。<br>电池组能量消耗低到10%水平。<br>$\bullet$                                       |
| 不亭 | 电池组没有在充电。                                                                    |

附注: 这*2*组电力*LED*指示灯 (*The Two Power LEDs*) 位于LCD显示板的正下方中 间,介于LCD显示板左右枢纽板之间。它們的正確位置,請參考全視圖 (章節*1.2*)。 有关于预备 (*Standby*) 和冬眠 (*Hibernate*) 状态的详情,请进入微软窗口 (**Microsoft Windows**)系统,从内置的控制台 (**Control Panel**)里选取电源选 项 (**Power Options**),参考各自的设定。

*1-6* 第一章 开始之前

### *1.4* 六组状态*LED*指示灯 *(The Six Status LEDs)*

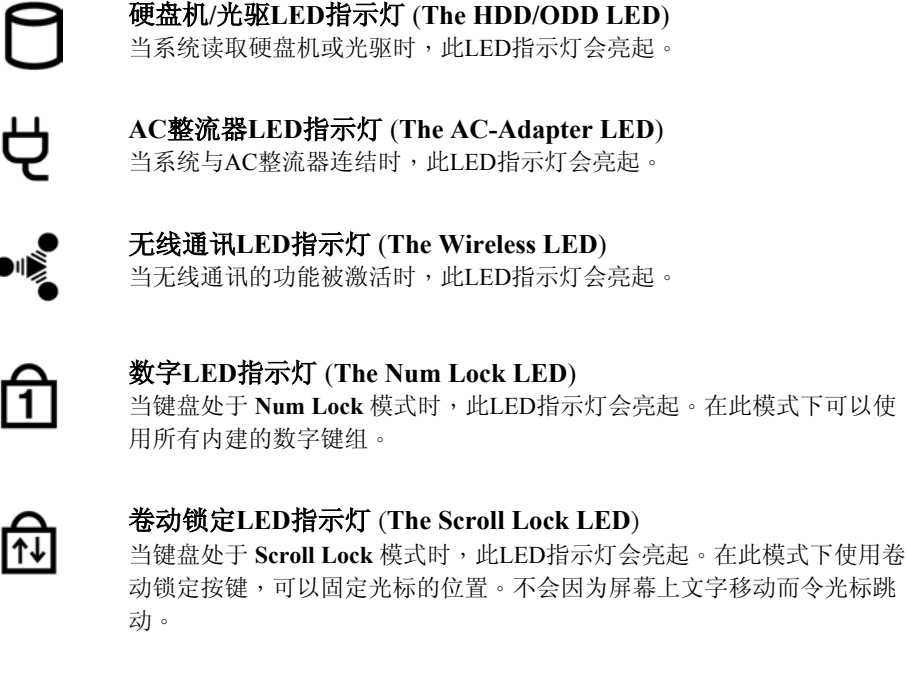

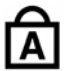

#### 英文字大写**LED**指示灯 (**The Caps Lock LED**) 当键盘处于**Caps Lock** 模式时,此LED指示灯会亮起。在此模式下,你所 键入的英文字符皆为大写。

附注: 这*6*组状态*LED*指示灯 (*The Six Status LEDs*) 位于接近两组触控按钮的的底 部中心。它们的正确位置,请参考*全视图 (章节1.2)*。

第一章 开始之前 *1-7*

### *1.5* 三组系统按钮 (*The Three Buttons)*

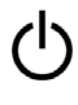

#### 电源按钮 (**The Power Button**)

使用者可自行选择如何设定此按钮的功能。要设定此按钮的功能,请参考 **Windows**操作系统内置的控制面板 (**Control Panel**) 的电源管理 (**Power Options**)。

Ÿ

网际网络按钮 (**The Internet Button**) 此按钮之功能是为了激活网际网络的功能。

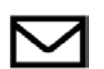

电子邮件按钮 (**The Email Button**) 此按钮之功能是为了激活电子邮件的功能。

附注: 这*3*组系统按钮 (*The Three Buttons*) 位于LCD面板与键盘之间。它们的正确 位置,请参考*全视图* (*章节1.2*)。

*1-8* 第一章 开始之前

#### *1.6* 留意*PCMCIA*卡与*SD*卡 (*Attention On PCMCIA And SD Card)*

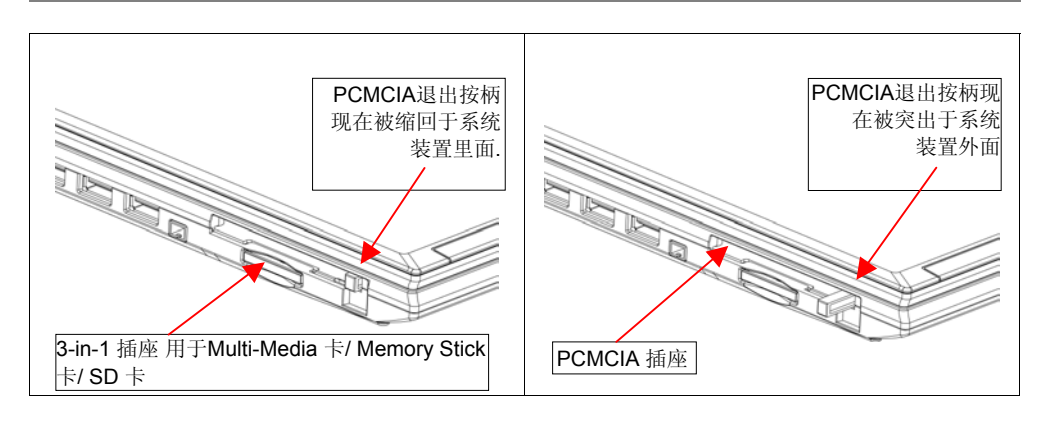

请遵守以下的安全措施:

- 确认PCMCIA的退出按柄并没有一直突出于系统外面,除非你正在使用此按柄以 退出PCMCIA卡。一个突出的按柄一般是用来作为外来配置的掩护阻挡;例如被 激光打印机或外来的键盘。
- 当PCMCIA卡并没有被插置于插槽内时,须确认插槽被PCMCIA插槽门盖所覆 盖。"PCMCIA卡插槽门盖"应该于出货时,被装置于笔记本电脑里面。使用 "PCMCIA卡插槽门盖"的目的是为预防,当PCMCIA卡没有被插置时,外来的 不明物体不会透过此门盖进入系统内。
- 当没有任何模块 (Multi-Media Card、或 Memory Stick Card、或 SD) 插置于此3 in-1插槽时,须确认3-in-1插槽被插槽门盖覆盖。 "3-in-1插槽门盖"应该于出货 时,被装置于笔记本电脑里面。使用"3-in-1插槽门盖"的目的是为预防, 当3-in-1 插槽没有被有被模块(Multi-Media Card、或Memory Stick Card、或 SD)时,外 来的不明物体不会透过此门盖进入系统内。

#### *1.7* 功能键 (*The <Fn> Key)*

**<Fn>** 键 (功能键)位于键盘左下方的角落位置。功能键 (<**Fn**> **Key**)需要与其它的键组 一起使用,以激活某些预设的功能。要激活这些功能,请按住与保持 **<Fn>** 键 (功能 键),并且一起按下以下描述的键组:

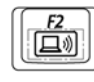

#### 无线通讯切换键组 (**Wireless Switch**)

按住此组合键 (*Fn+F2*) 可以关闭或激活无线通讯的功能。

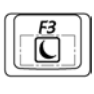

#### 睡眠切换键组 (**Sleep Switch**)

按住此组合键 (Fn+F3) 可以进入睡眠模式。在睡眠模式, LCD面板与其 它特定装置将被关闭以减低电源耗损。

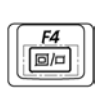

#### **LCD/CRT**切换键组 (**LCD/CRT Switch**) 按住此组合键 (*FN+F4*) 可以切换三种显示模式:**1**.只显示在LCD模式、**2**. 只显示在CRT模式、或**3**.两种 (LCD/CRT)模式同时显示。

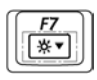

亮度减弱键组 (**Brightness Decreasing**) 按住此组合键 (*FN+F7*) 可以减弱屏幕亮度。

亮度增强键组 (**Brightness Decreasing**) 按住此组合键 (*FN+F8*) 可以减弱屏幕亮度。

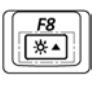

**CD**拨放**/**暂停切换键组 (**CD Play/Pause**) 按住此組合鍵 (*FN+F9*) 可以播放或暫停CD唱片。

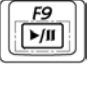

 $\overline{\mathbf{F}^{10}}$ 

**CD**选曲停止键组 (**CD Stop**) 按住此組合鍵 (*FN+F10*) 可以停止CD唱片的播放。

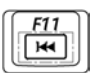

**CD**前曲音轨键组(**CD Previous Track**) 按住此组合键 (*FN+F11*) 可以跳跃至前曲CD曲目的播放。

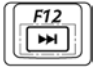

**CD**后曲音轨键组(**CD Next Track**) 按住此组合键 (*FN+F12*) 可以跳跃至下一曲CD曲目的播放。

*1-10* 第一章 开始之前

## *1.8* 技术上的警告 (*Technical Warning)*

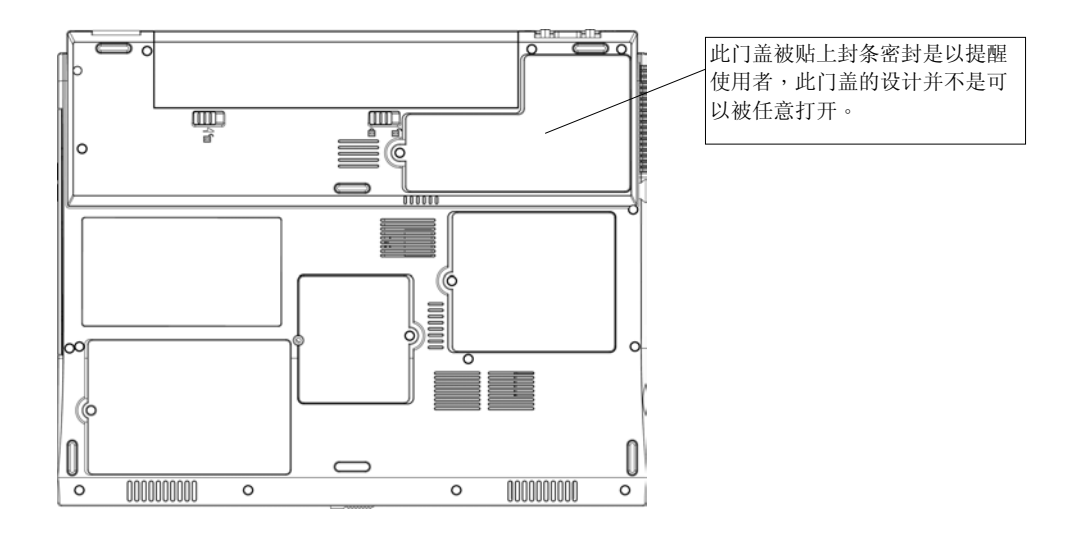

#### **警告:** 如上图所示的密封门盖是被设计唯有合法的技术人员方可开启。因 此,使用者被要求不要任意打开此门盖。笔记本电脑的产品保证会 因为打开此门盖而失去效用。

第一章 开始之前 *1-11*

本页空白。

*1-12* 第一章 开始之前

## 第二章 电池组 *(Battery)*

#### *2.1* 电池组 (*Battery Pack)*

本笔记本电脑配备有一组高能量可充电的锂离子电池组 (**Lithium Ion** (**Li-Ion**) **Battery Pack** )。一般而言,一个充饱电力的电池组,在电源管理选项 (Power Management Option)激活后,能够支持4.0至5.0小时的计算机作业。然而,由于电脑 结构的不同(例如CPU中央处理器、硬盘机、内存等等)与系统运用 (特别是 I/O 活 动),也会对作业时间产生很大的影响。

#### *2.2* 电池组充电 (*Recharging The Battery Pack)*

本*笔记本电脑*同时支持接线与离线充电方式。请遵循以下步骤进行充电:

• 确认电池组已经装置在*笔记本电脑*的电池槽。

• 同时将AC整流器 (AC Adapter) 连接至*笔记本电脑*与电源插座。

当电池组开始充电时,它的电池组LED指示灯(接近显示板的正下方中间)会亮起 LED指示灯。有关电池组LED指示灯,请参考*章节1.3*。当*笔记本电脑*关机后,一组 电力已经耗尽的锂离子电池组 (**Lithium Ion** (**Li-Ion**) **Battery Pack**)大约需要3小时进 行充电。

第二章 电池组 *2-1*

#### *2.3* 电池维护 (*Battery Maintenance)*

想要保持电池的最大能量,使用者应该偶而在充电之前,让*笔记本电脑*的电力完全 耗尽。

执行完整的电力消耗作业,先拆离AC转换器 (AC Adapter),然后让*笔记本电脑*消耗 剩余的电力。 要加速电力消耗作业,尽可能使用硬盘机,同时将LCD屏幕的亮度尽 可能调整到最高。当电池组没有任何电力时,先将*笔记本电脑* (特别是电池组)降 温。机台的温度应该介于 15℃ -25℃ (59°F -77°F)之间。完成降温作业后,插入AC 转换器(AC Adapter) 进行电池充电。

#### *2.4* 降低电力消耗 *(Reducing Power Consumption)*

虽然本*笔记本电脑* (连同操作系统)能够执行电力保存的功能,使用者仍然可以利用 以下的方法以降低电力消耗:

- 尽可能使用AC整流器 (AC Adapter)。
- 调低LCD背景光线的亮度。高亮度画面会耗用较高电力。
- 使用硬盘机或PCMCIA磁盘驱动器存取档案,比使用软式磁盘驱动器来得省 电。

附注: 当系统激活后,请先确定电池组已经装置于电池槽。

*2-2* 第二章 电池组

### *2.5* 拆缷电池组 *(Removing The Battery Pack)*

本电池组能够轻易地被拆缷与替换。拆缷或插入电池前,先确认电脑已经妥当关 机。若你要在开机状态下置换电池组,先确认AC整流器 (AC Adapter) 供电正常。请 执行以下步骤,拆卸电池组。

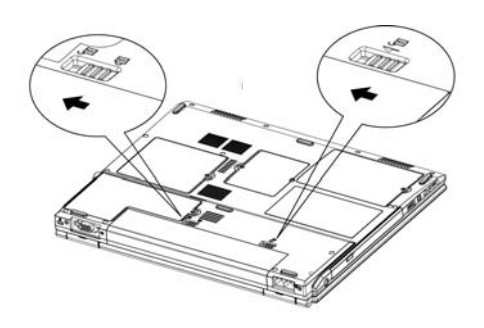

- 确认系统已经妥善关机。
- 将机台倒转过来。
- 依左图箭头 (放大图)标示方向,推进 电池组两端闩锁。

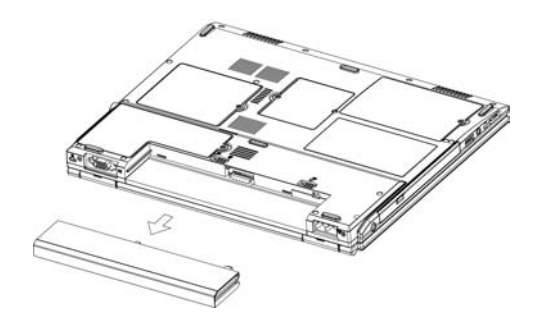

- 将闩钮维持在松开的位置。
- 依左图箭头标示,将电池组抽出。

欲插置电池组,反序上述步骤。

第二章 电池组 *2-3*

#### 本页空白。

**2-4** 2-4 **2000 12:00 12:00 12:00 12:00 12:00 12:00 12:00 12:00 12:00 12:00 12:00 12:00 12:00 12:00 12:00 12:00 12:00 12:00 12:00 12:00 12:00 12:00 12:00 12:00 12:00 12:00 12:00 12:00 12:00 12:00 12:00 12:00 12:00 12:00 1** 

## 第三章 内存 *(Memory)*

本笔记本电脑配置一组可扩充的内存单元。这两组业界标准 **DDR S.O.DIMM** 内存 模块插槽可供系统扩充内存至2048MB。这两组内存插槽位于系统底部。可扩充之内 存容量大小,请参考下表:

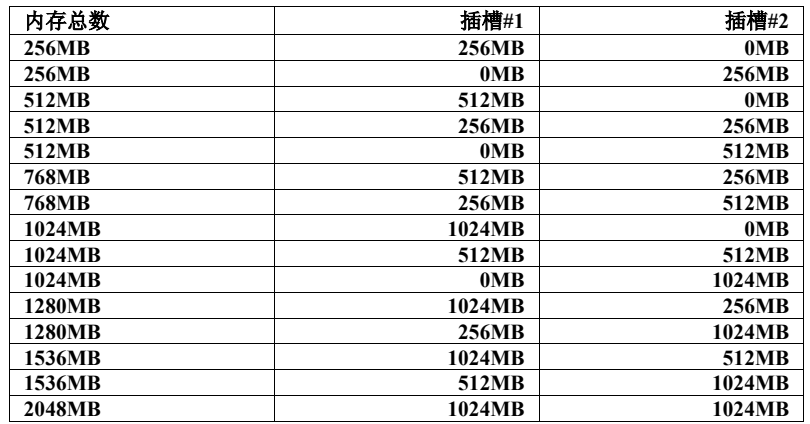

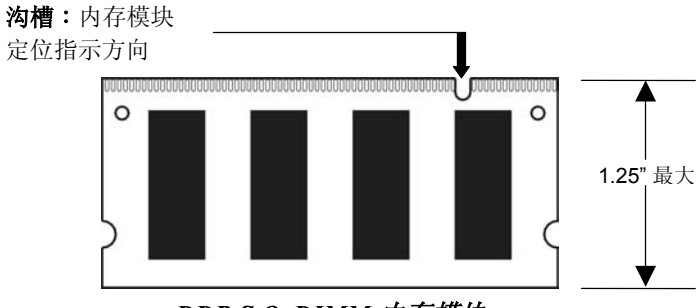

*DDR S.O. DIMM* 内存模块

第三章 内存 *3-1*

### *3.1* 拆缷内存模块 *(Removing Memory Module)*

遵行以下步骤拆缷内存模块。

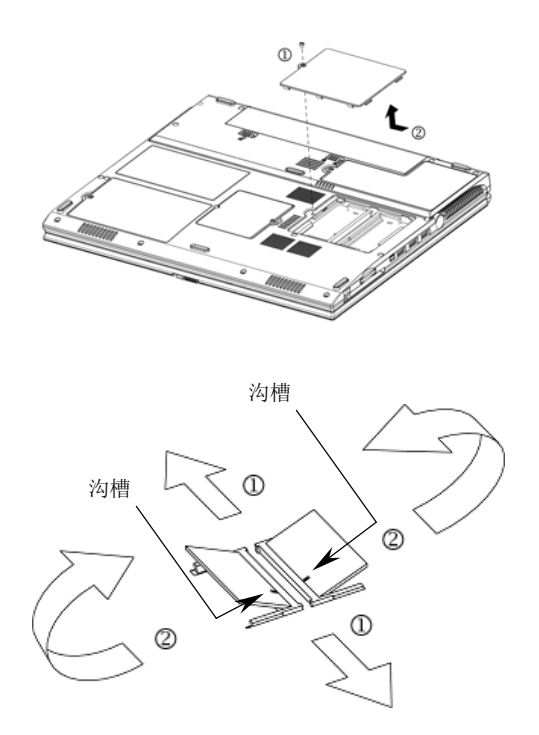

- 确认系统已经妥善关机。
- 将系统倒转。
- 如左图箭头**#1**所示,拆卸螺丝。
- 如左图箭头**#2**所示,滑动并且拆卸内 存门盖。
- 如左图箭头 *#1*所示,将两边弹簧锁压 开。
- 如左图箭头 *#2*所示,内存会自动跳 离。
- 拆卸内存模块。

欲插置内存模块,反序上述步骤。

*3-2* 第三章 内存

## 第四章 *Mini-PCI*模块 *(*选购*) (Mini-PCI Module)*

本笔记本电脑配置一组须选购的**Mini-PCI** (**Mini P**eripheral **C**omponent **I**nterconnect) 模块。**Mini-PCI**可支援无线局域网络的 (Wireless LAN)通讯功能。

#### *4.1* 拆缷*Mini-PCI*模块 *(Removing Mini-PCI Module)*

遵行以下步骤拆缷Mini-PCI模块。

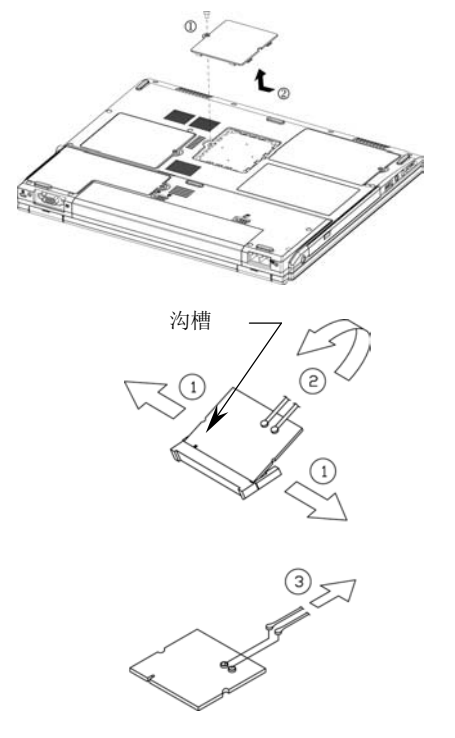

欲插置Mini-PCI 模块,反序上述步骤。

第四章 *Mini-PCI*模块 *4-1*

- 确认将系统已经妥善关机。
- 将系统倒转。
- 如左图箭头 *#1*所示,拆缷螺丝。
- 如左图箭头 *#2*所示,滑动并且拆缷 Mini-PCI门盖。
- 依左图箭头 *#1* 标示,将两边弹簧锁压 开。
- 如左图箭头 *#2*标示,此时Mini-PCI模块会 自动跳离。
- 如左图箭头 *#3*标示,折离两条电线。注 意, Mini-PCI有两种类型。这两种Mini-PCI在外观上看起来有点不一样;尤其是 在电线连接口的位置。

#### 本页空白。

*4-2* 第四章 *Mini-PCI*模块

## 第五章 硬盘机 *(The HDD Drive)*

本*笔记本电脑*配备有一组业界标准的 2.5"/9.5mm 的硬盘机 (Hard Disk Drive)。

#### *5.1* 拆缷硬盘机 *(Removing The Hard Disk Drive)*

遵行以下步骤拆缷硬盘机。

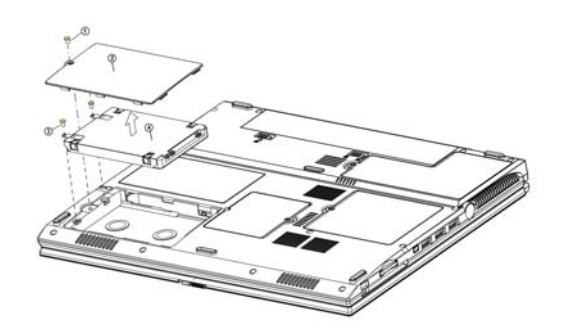

- 确认将系统已经妥善关机。
- 将系统倒转。
- 如左图箭头*#1*所示,拆卸三根螺 丝。
- 如左图箭头*#2*所示,滑动并且拆 卸硬盘机门盖。
- 如左图箭头*#3*所示,拆卸两根螺 丝。
- 如左图*#4*所示,拆卸硬盘机。

欲插置硬盘机,反序上述步骤。

第五章 硬盘机 *5-1*

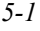

### 本页空白。

*5-2* 第五章 硬盘机

## 第六章 安全法规 *(Safety Instructions)*

## *6.1* 安全法规 *(Safety Instructions)*

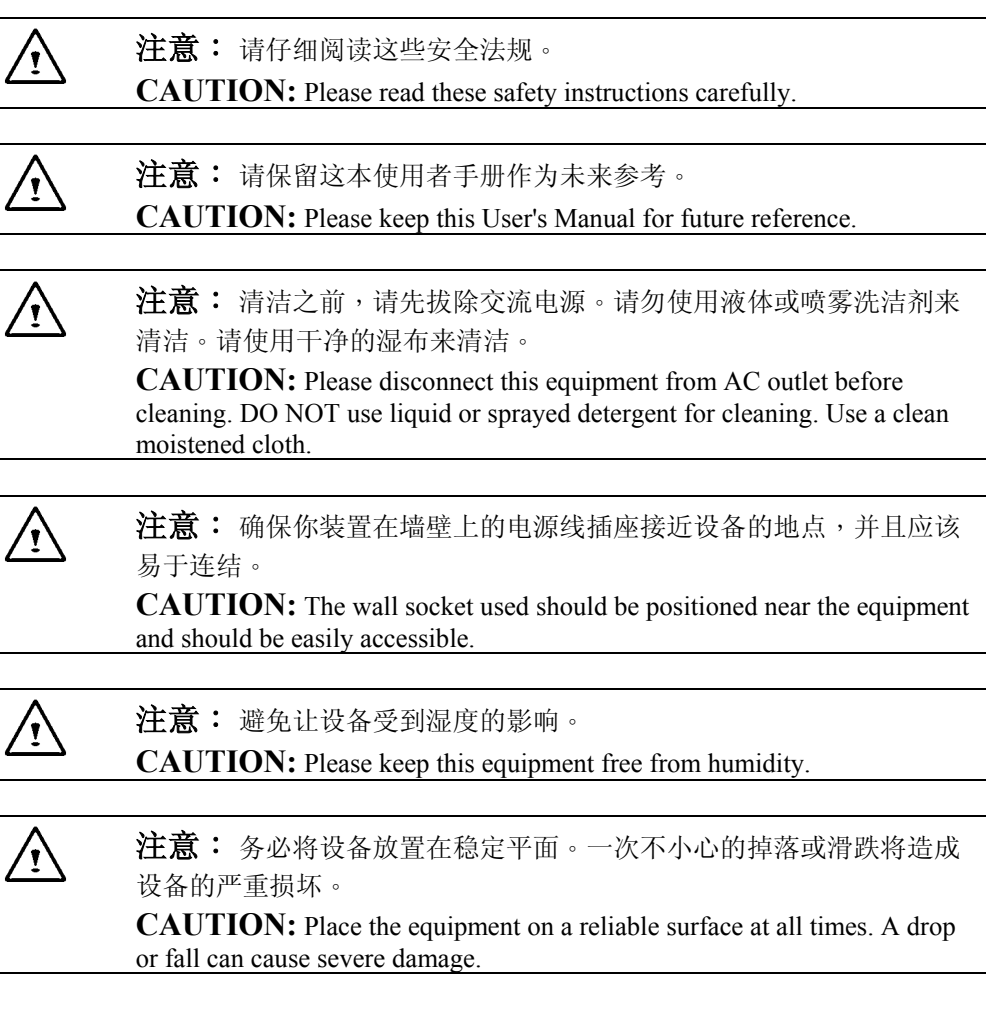

*6-1* 第六 章 安全法规

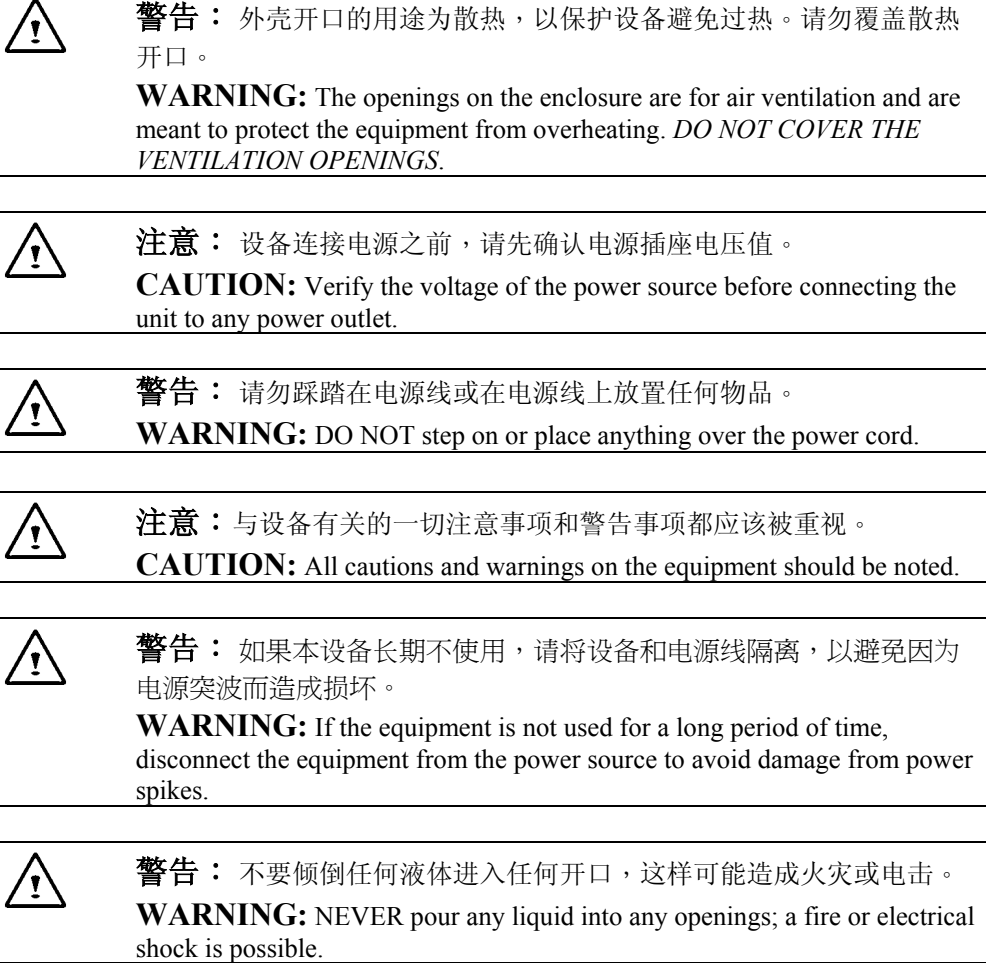

**第六章 安全法规** 6-2

 $\overline{\phantom{a}}$ 

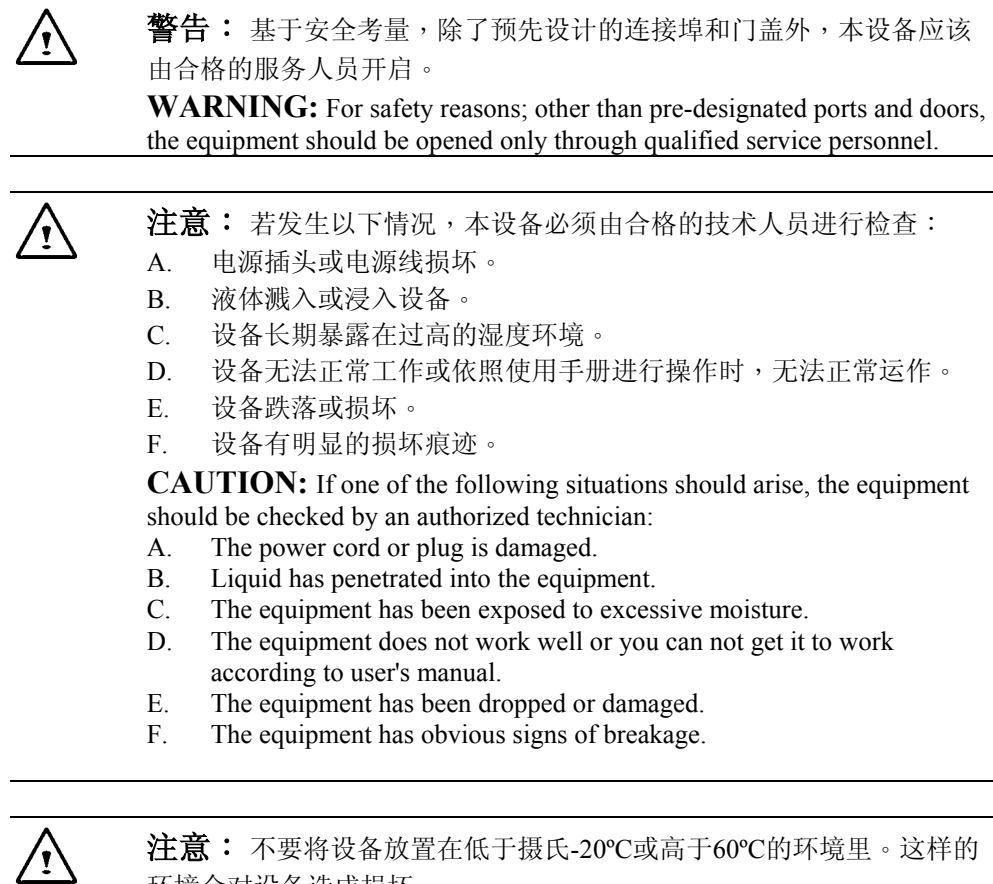

注意: 不要将设备放置在低于摄氏-20ºC或高于60ºC的环境里。这样的 环境会对设备造成损坏。

**CAUTION:** DO NOT LEAVE THIS EQUIPMENT IN TEMPERATURE BELOW -20ºC OR ABOVE 60ºC. IT MAY CAUSE DAMAGE TO THE EQUIPMENT.

*6-3* 第六 章 安全法规

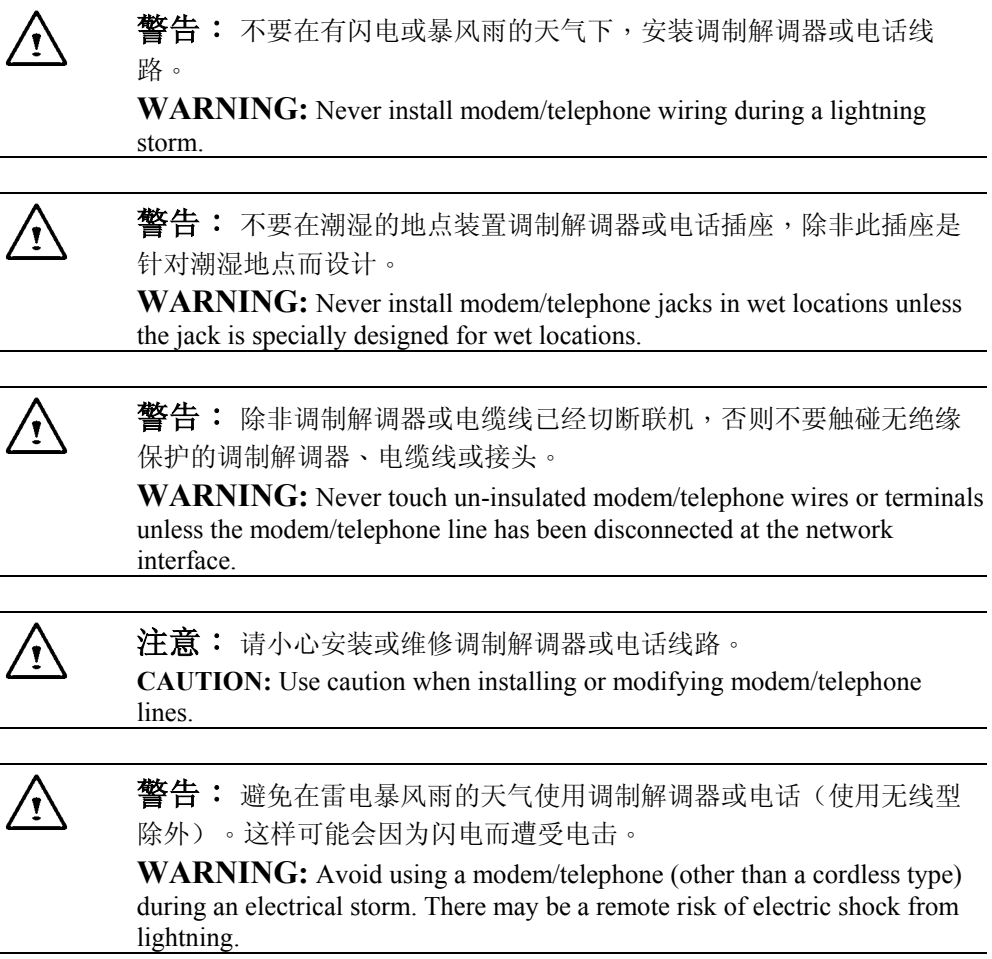

第六章 安全法规 *6-4*

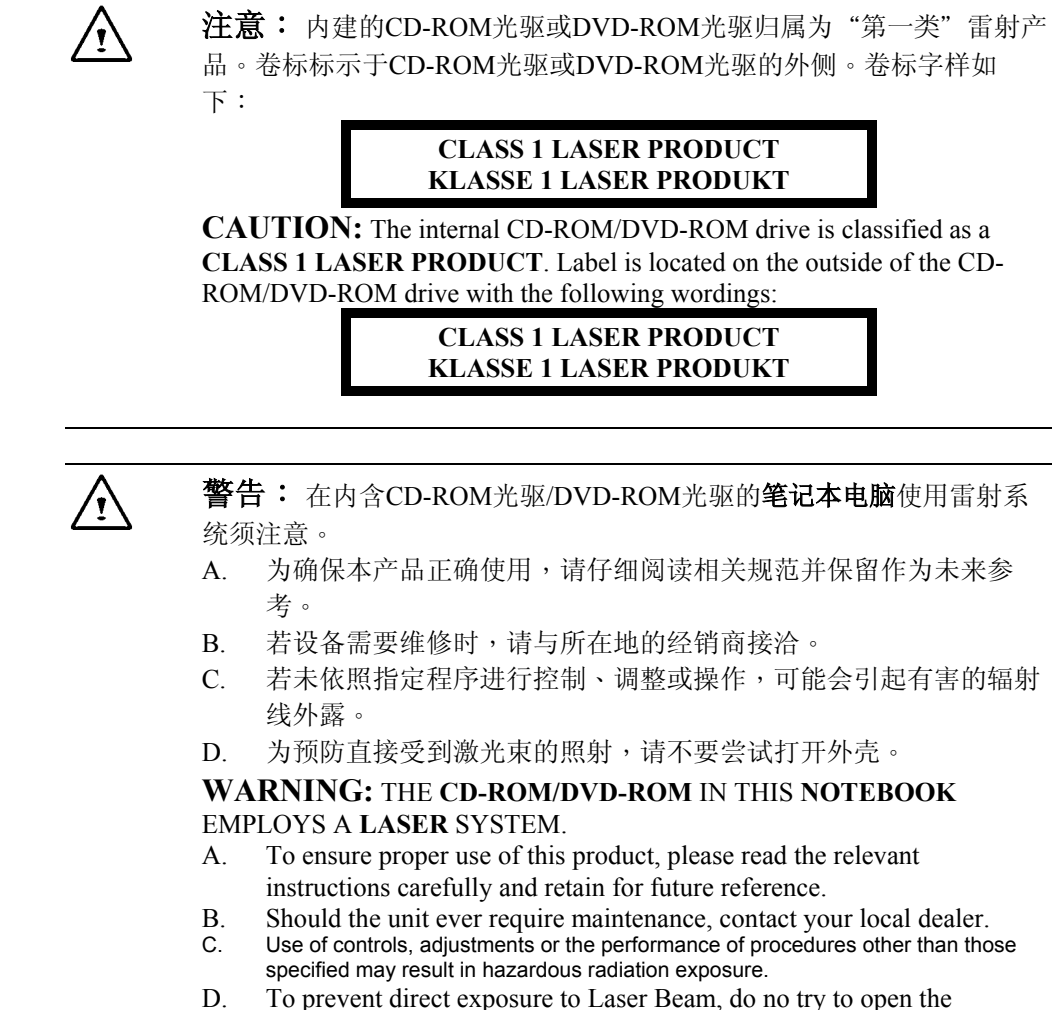

enclosure.

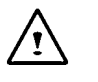

著告: 若电池放置不当会产生爆炸的危险。请采用制造商建议的相同 类型或类似类型的电池。并请依照制造商规定的方式处理使用过的电 池。

WARNING: Danger of explosion if battery is incorrectly replaced. Replace only with the same or equivalent type recommended by the manufacturer. Dispose of used batteries according to the manufacturer instructions. Explosionsgetahr bei unsachgemäßen Austausch der Batterie. Ersatz nur durch denselben oder einem vom Hersteller empfohlenem ähnlichen Typ. Entsorgung gebrauchter Batterien nach Angaben des Herstellers.

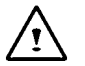

**警告:** 本电脑有配置锂离子电池供电的即时钟电路。若电池被误放或 处置不当,会产生爆炸与伤害的危险。请不要试图充电、拆卸、或将电 池浸入水里、或丢进火中。将电池交由计算机经销商置换。

**WARNING:** This computer contains an internal Li-ION battery-powered real-time circuits. There is a risk of explosion and injury if the battery is incorrectly replaced or handled. Do not attempt to recharge, disassembled, immerse in water, or dispose of it in fire. Replacement should be done through your note dealer.

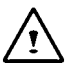

答告: 你的笔记本电脑配置镍氢电池组或锂离子电池组。若电池组处 理不当,可能会引起火灾或化学燃烧之危险。请勿拆卸、碰击、戳破、 外部接点短路、置于水里或火中、或暴露在高于摄氏60ºC的温度。

**WARNING:** Your **notebook** contains a Ni-MH or Li-Ion battery pack. There is a risk of fire and chemical burn if the battery pack is handled improperly. Do not disassemble, crush, puncture, short external contact, dispose of in water or fire, or expose it to temperature higher than 60ºC.

第六章 安全法规 *6-6*

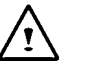

**警告:** 请谨慎处理电池组。避免接触电池组外壳连结埠上的金属接 点。

**WARNING:** Handle the battery pack very carefully. Avoid touching the metal leads on the connector of the battery case.

注意:请使用合格的交流变压器(AC Adapter)在你的笔记本电脑。使用 错误而不合格的交流变压器(AC Adapter) 将对你的笔记本电脑造成严重 损坏。

**CAUTION:** Use only approved AC Adapter with your **notebook**. Using the wrong type of AC Adapter may cause serious damage to your **notebook**.

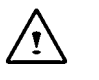

注意: 交流变压器(AC Adapter)可适用于100V和240V之间的交流电 压,并可与大部份国际通用的电源兼容。若无法确认电源是否兼容,同 时联络所在地的经销商要求协助。

**CAUTION:** The AC Adapter can accept a line voltage ranging from 100V to 240V and is compatible with most international power sources. If you are unsure whether your power source is compatible, please contact the local dealer for assistance.

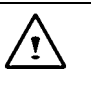

注意: 为降低火灾危险,请使用26号AWG或较大规格的电话线。

**CAUTION:** To reduce the risk of fire, use only No. 26 AWG or larger telecommunication line cord.

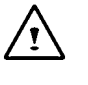

注意: 为持续防范火灾发生,请以相同类型及等级的保险丝替换。

**CAUTION:** For Continued Protection Against Risk of Fire, Replace Only with same Type and Rating of Fuse.

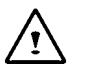

注意: 若本电脑不是在德国地区销售,其它地区的电脑使用者,请采 用经由制造商建议的合格电源线。

**CAUTION:** If the computer is not sold to German area, please use only the local recognized power supply cords that are recommended by the manufacturer.

*6-7* 第六 章 安全法规

### 本页空白。

第六章 安全法规 *6-8*

## 附录*A* 产品规格 *(Specifications)*

### *A.1* 标准功能组件 *(Standard Features)*

#### 系统 (SYSTEM)

- Intel Pentium M CPU 处理器(1.4GHz/1.5GHz/1.6GHz/1.7GHz)包括 L1 64KB/L2 1MB 或 2MB cache 内存。
- 核心逻辑 (Core Logic): M620-DC: 北桥 855PM (North Bridge) 与 南桥 ICH4-M (South Bridge)。 M620-UC: 北桥 55GME (North Bride) 与 南桥ICH4-M (South Bridge)。
- 两组 DDR S.O. DIMM 内存插槽可以支持系统内存升级。内存总数: 2048MB  $(2GB)$ 。
- 512KB 快速只读存储器 (Flash ROM),包括基本输入/输出系统 (BIOS)。 方便使 用者升级。

#### 显示器 (DISPLAY)

- 预设影像内存 64MB。
- 15" XGA TFT LCD 屏幕面板。

#### 储存装置 (STORAGE DEVICE)

- 业界标准2.5" 9.5mm 硬盘机,容量选择有三种选择: 40GB、60GB、80GB。
- 光驱: Combo 光驱 (Combo Drive)。
- 选用的USB接口软盘机 (USB FDD drive)。

#### 键盘 (KEYBOARD)

■ 86 组键盘,包括2组 Windows 专用键,与内置的小键台(Embedded Numerical Keypads)。

*A-1* 附录*A* 产品规格

连接与扩展 (CONNECTIVITY and EXPANSION)

- 4组 USB 连接埠。
- 1组 IEEE 1394 连接埠。
- $1$ 组 VGA 连接埠。
- 1组 S-Video 连接埠 (仅用于 M620DC)。
- 1组 SPDIF-Out 耳机插座。
- 1组麦克风插座。
- 1组 RJ11 Fax/Modem 连接埠。
- 1组 RJ45 LAN 连接埠。
- 1组 DC-In 插座。
- 1组 type II PCMCIA 插座。
- 1组3-in-1 插槽,用于 Memory Card。

电源 (POWER)

- 一组电池插槽支持一组锂离子电池组 (Lithium Ion (Li-Ion) Battery Pack)。
- 电池组离线充电时间大约2.5小时。
- 自动切换的AC整流器 (AC Adapter) 可提供的电压范围介于100至240伏特之间, 100Vac输入电压值。没有负载电源消耗量,其范围为小于或等于1W。

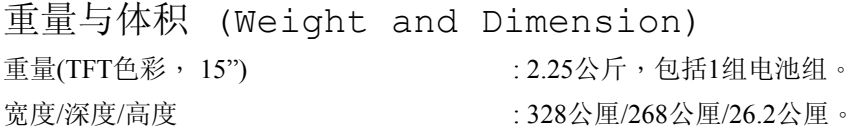

附注:因为机型和组态不同,重量和高度会因此而有所差别。

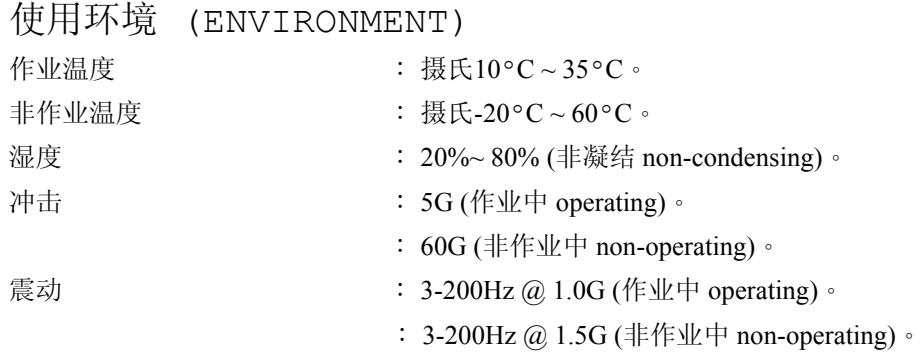

**警告:** 不要将*笔记本电脑*暴露在过热或过冷 (冰点以下的温度) 的环境里。不要掉 落、溅入液体或拆开机器外表。若因为这些情况而造成计算机损耗,原有之 保证性失效。

电源管理 (POWER MANAGEMENT)

**A**dvanced **C**onfiguration **P**ower **I**nterface (**ACPI**) 2.0省电规格。

操作系统 (OPERATING SYSTEMS)

Windows® 2000操作系统。 Windows® XP操作系统。

选择配备 (OPTIONS)

- 两组 DDR S.O. DIMM 内存插槽可以支持系统内存升级。内存总数: 2048MB (2GB)。
- 光驱: Combo 光驱 (Combo Drive)。
- 选用的USB接口软盘机 (USB FDD drive)。

*A-3* 附录*A* 产品规格

### 本页空白。

附录*A* 产品规格 *A-4*